Peregrine AssetCenter Web 4.3.1 Release Notes

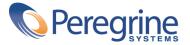

© Copyright 2004 Peregrine Systems, Inc. All Rights Reserved.

Information contained in this document is proprietary to Peregrine Systems, Incorporated, and may be used or disclosed only with written permission from Peregrine Systems, Inc. This manual, or any part thereof, may not be reproduced without the prior written permission of Peregrine Systems, Inc. This document refers to numerous products by their trade names. In most, if not all, cases these designations are claimed as Trademarks or Registered Trademarks by their respective companies.

Peregrine Systems <sup>®</sup> and AssetCenter <sup>®</sup> are trademarks of Peregrine Systems, Inc. or its subsidiaries.

This document and the related software described in this manual are supplied under license or nondisclosure agreement and may be used or copied only in accordance with the terms of the agreement. The information in this document is subject to change without notice and does not represent a commitment on the part of Peregrine Systems, Inc. Contact Peregrine Systems, Inc., Customer Support to verify the date of the latest version of this document.

The names of companies and individuals used in the sample database and in examples in the manuals are fictitious and are intended to illustrate the use of the software. Any resemblance to actual companies or individuals, whether past or present, is purely coincidental.

If you need technical support for this product, or would like to request documentation for a product for which you are licensed, contact Peregrine Systems, Inc. Customer Support by email at support@peregrine.com.

If you have comments or suggestions about this documentation, contact Peregrine Systems, Inc. Technical Publications by email at doc\_comments@peregrine.com.

This edition applies to version 4.3 of the licensed program

AssetCenter

Peregrine Systems, Inc. Worldwide Corporate Campus and Executive Briefing Center 3611 Valley Centre Drive San Diego, CA 92130 Tel 800.638.5231 or 858.481.5000 Fax 858.481.1751 www.peregrine.com

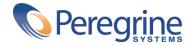

### Release Notes Table of Contents

| Foreword                                                                        | 5  |
|---------------------------------------------------------------------------------|----|
| Chapter 1. What's in these Release Notes?                                       | 7  |
| Chapter 2. Related documentation and compatibility matrix                       | 9  |
| Documentation                                                                   |    |
| Chapter 3. Overview of new functionality in version 4.3.1 . . . . . . . . . . . | 11 |
| New in version 4.3.1                                                            |    |
| Chapter 4. Summary of corrected bugs                                            | 15 |
| Version 4.3.1 (current version)                                                 | 15 |
| Chapter 5. Contact details for further assistance . . . . . . . . . . . .       | 17 |
| Index                                                                           | 19 |

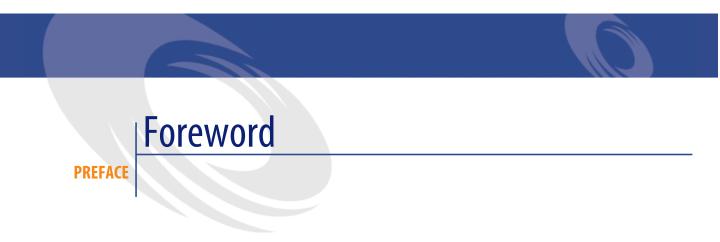

AssetCenter Web 4.3.1 includes a large number of bug fixes.

For late-breaking information that could not make it to this document or inside the AssetCenter Web documentation, please refer to the **Readme.txt** file located in the AssetCenter Web installation folder.

### **1** What's in these Release Notes?

#### **CHAPTER**

These Release Notes include:

- Notes on related documentation, including a compatibility matrix for AssetCenter Web.
- An overview of new functionality in AssetCenter Web,
- A list of bugs corrected in this version.
- Contact details for further assistance.

# 2 Related documentation and compatibility matrix

#### CHAPTER

#### **Documentation**

AssetCenter Web 4.3.1 is provided with a User's Guide and Release Notes (this document).

#### 💋 Note:

These documents are available in English and French only.

Full documentation for AssetCenter Web 4.3.1 can also be downloaded from the Peregrine Systems support site, at the following address: http://support.peregrine.com.

You will need the current login and password to access this page.

You can also order printed copies of the documentation through your Peregrine Systems sales representative.

#### **Compatibility Matrix**

A compatibility matrix, which identifies the hardware and software requirements for using AssetCenter 4.3.1, is also available on the Customer Support Web site at: http://support.peregrine.com

You will need the current login and password to access this page.

## 3 Overview of new functionality in version 4.3.1

#### New in version 4.3.1

- Required environment:
  - AssetCenter Web requires OAA version 4.1.1.1.
  - The AssetCenter Web Tailoring Kit version 4.3.1 is required to customize AssetCenter Web pages .
- Installation:

AssetCenter Web is installed from the AssetCenter installation CD-ROM. One single program is used to install the different packages of AssetCenter Web:

- OAA version 4.1.1.1
- Java2 SDK version 1.3.1\_05
- Tomcat version 4.1.24
- Apache 2.0.43
- User interface:
  - The new version of OAA modifies the look and feel of AssetCenter Web (in particular the GUI and the functionality).

- In the search pages, the filter operators used for itemized lists have been improved.
- In the search pages, operators have been added to the filters concerning dates and numerical fields.
- A search page is now used instead of a list page to create new records.
- Portfolio module:
  - A new menu entry enables you to access projects.
  - A link to the portfolio item has been added to the detail page of computers and telephones.
- System module:
  - Locations (amLocation), Employees (amEmplDept) and Departments (amEmplDept) have been moved from the Portfolio module to the Systeme module.
  - The list of contacts has been added to the detail page of companies.
  - Menu entries have been added to access the list of groups and list list of stocks.
  - In the detail of a service, the related departments and employees are shown in two separate lists.
- **Financials** module:
  - New menu entries enable you to access the budgets.
- Contracts module:
  - This list of assets under contract has been added to the contracts detail.
  - Fields have been added to the contracts detail.
  - New filter conditions have been added to the list of contracts, in particular concerning dates.
- Cable module:
  - A new menu entry enables you to view the cable installation from the locations.

#### **Update of AssetCenter Web**

1 If you have created additional Web pages or customized standard Web pages:

Backup any additional or customized pages.

- 2 Uninstall the previous version of AssetCenter Web/ OAA.
- 3 Uninstall the previous versions of Java2 SDK and Tomcat (recommended).
- 4 Install version 4.3.1 of AssetCenter Web.

#### 💡 Tip:

If you only use the standard pages of AssetCenter Web, these operations will suffice: You can simply use the new standard pages provided with AssetCenter Web.

5 If you have customized the standard Web pages or created new ones: Test and modify or recreate each additional Web page, one by one.

# 4 Summary of corrected bugs

The following table summarizes the bugs corrected in AssetCenter Web 4.3.1.

This table contains the following columns:

- Bug number. If you know the bug's number (or the number of the new function) that you want to find, you can quickly identify it that way using this table.
- Description. A brief description of the bug or new function.

| Bug number | Description                                                    |
|------------|----------------------------------------------------------------|
| 354689     | Comments are no longer available.                              |
| 358046     | The lWorkOrderId field appears to be a copy of the identifier. |
| 364405     | The <b>Close</b> button in a work order does not work.         |

#### Version 4.3.1 (current version)

## **5** Contact details for further assistance

For further information and assistance with this version of AssetCenter, please contact Peregrine Systems' Customer Support at http://support.peregrine.com. You will need the current login and password to access this page.

Alternatively, you can contact one of the Peregrine Systems Customer Support offices listed below.

#### North America, South America, Asia/Pacific

Telephone: +(1) (800) 960 9998 (toll-free only within the U.S.) +(1) (858) 794 7402 Fax: +(1) (858) 794 6028 Email: support@peregrine.com Headquarters: Peregrine Systems, Inc. Attn: Customer Support 3611 Valley Centre Drive San Diego, CA 92130

#### Europe, Africa

Telephone: (0) (800) 834 770 (toll-free only within the United Kingdom) +(44) (0) (02) 8334-5844 Fax: +(44) (0) (02) 8334-5890 Email: uksupport@peregrine.com

## Index

#### A

Index

Additional information, 17

#### C

Compatibility Matrix, 10 Compatibility Matrix, 10 Corrected bugs, 15

#### D

Documentation, 9

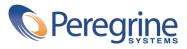